<u>Security & Identity Products</u> (https://cloud.google.com/products/security/)

<u>Resource Manager</u> (https://cloud.google.com/resource-manager/)

<u>Documentation</u> (https://cloud.google.com/resource-manager/docs/) <u>Guides</u>

# Protecting Projects from Accidental Deletion with Liens

#### This document is for Project owners

(https://cloud.google.com/resource-manager/docs/access-control-proj#permissions\_and\_roles) and <u>Organization administrators</u>

(https://cloud.google.com/resource-manager/docs/access-control-org#permissions\_and\_roles) looking to add protections against project deletion.

You can place a lien upon a project to block the project's deletion until you remove the lien. This can be useful to protect projects of particular importance.

The **gcloud** command line tool is the easiest way to interact with project liens. If you don't have it installed, you can use <u>Google Cloud Shell</u> (https://cloud.google.com/shell/docs/).

# Placing a lien on a project

To place a lien on a project, a user must have the resourcemanager.projects.updateLiens permission which is granted by the roles/owner and roles/resourcemanager.lienModifier roles.

```
gcloud alpha resource-manager liens create \
   --restrictions=resourcemanager.projects.delete \
   --reason="Super important production system"
```

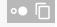

The available parameters to liens create are:

- --project The project the lien applies to.
- --restrictions A comma-separated list of IAM permissions to block.
- --reason A human-readable description of why this lien exists.
- --origin A short string denoting the user/system which originated the lien. Required, but the gcloud tool will automatically populate it with the user's email address if left out.

At present, the only valid restriction for a project is resourcemanager.projects.delete.

# Listing liens on a project

To list liens applied to a project, a user must have the resourcemanager.projects.get permission. Use the liens list gcloud command.

gcloud alpha resource-manager liens list

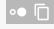

Here is some example output for this command:

gcloud alpha resource-manager liens list

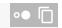

REASON NAME ORIGIN p1061081023732-13d8032b3-ea2c-4683-ad48-5ca23ddd00e7

user@example.com testing

### Removing liens from a project

To remove a lien from a project, a user must have the resourcemanager.projects.updateLiens permission which is granted by roles/owner and roles/resourcemanager.lienModifier.

gcloud alpha resource-manager liens delete [LIEN\_NAME]

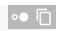

where:

• [LIEN\_NAME] is the name of the lien to be deleted.

# References

API Reference: REST Resource: liens

(https://cloud.google.com/resource-manager/reference/rest/v1/liens)

Except as otherwise noted, the content of this page is licensed under the Creative Commons Attribution 4.0 License (https://creativecommons.org/licenses/by/4.0/), and code samples are licensed under the Apache 2.0 License (https://www.apache.org/licenses/LICENSE-2.0). For details, see our <u>Site Policies</u>
(https://developers.google.com/terms/site-policies). Java is a registered trademark of Oracle and/or its affiliates.

Last updated December 4, 2019.